## Kako kreirati novo maloprodajno skladište za količinsku maloprodaju?

Poslednja izmena 25/07/2024 9:10 am CEST

Novo maloprodajno skladište se otvara u okviru modula zaliha.

Ukoliko modul nije pokrenut, koraci su: Poslovanje > Zalihe

Na prvom koraku unosimo podatke o maloprodajnom skladištu:

## Skladišta

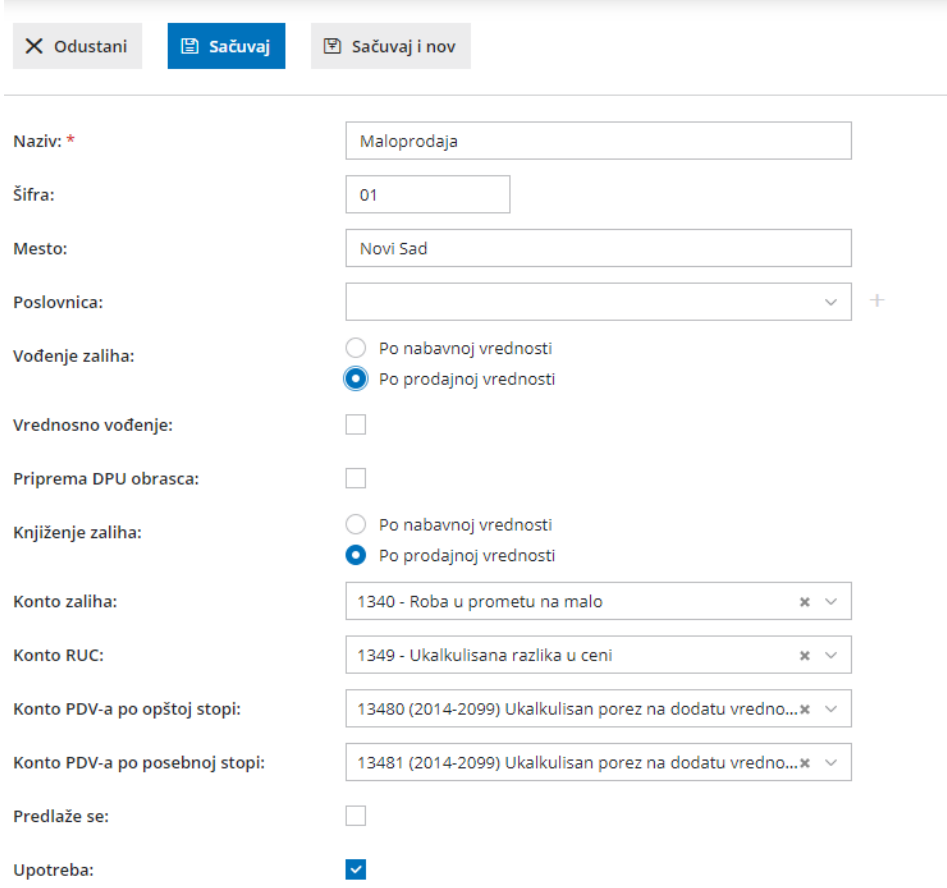

- Naziv skladišta
- Šifru skladišta od najmanje dve cifre
- Mesto ukoliko želimo da unesemo
- Vođenje zaliha: Zalihe maloprodaje se isključivo vode po prodajnoj vrednosti sa PDV-om
- Vrednosno vođenje: Označavamo ukoliko želimo vrednosno da vodimo maloprodaju
- Knjiženje zaliha: knjiženje maloprodajnih zaliha je isključivo po prodajnoj vrednosti
- Konto zaliha
- Konto RUC
- Konto PDV-a po opštoj stopi
- Konto PDV-a po posebnoj stopi

**Napomena:** Sada možemo kreirati posebna analitička konta za svako maloprodajno skladište posebno i na ovaj način imati posebnu evidenciju knjiženja .

Kada smo završili sa unosom opštih podataka o skladištu kliknemo na opciju SAČUVAJ > Napred

Na drugom koraku:

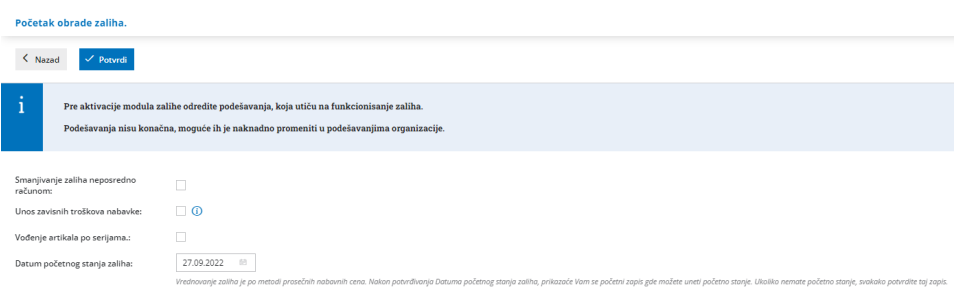

- **Smanjivanje zaliha neposredno računom - ako označimo, čim kliknemo na Izdaj <sup>u</sup> izdatim računima odmah se pravi automatski smanjivanje zaliha.**
- **Unos zavisnih troškova nabavke:** Ukoliko organizacija ima zavisne troškove nabavke u svom radu potrebno je da prilikom pokretanja modula zaliha čekira ovu opciju.
- **Želite koristiti serijske brojeve:** Ukoliko nam je neophodno da vodimo zalihe po serijskim brojevima, označimo ovo polje.
- **Datum početnog stanja zaliha:** Predlaže se trenutni datum, a po potrebi možemo sami da unesemo željeni datum početnog stanja zaliha.

Nakon čekiranih potrebnih opcija > Potvrdi i dobijamo početno stanje u nacrtu koje možemo urediti ili po potrebi potvrditi prazno:

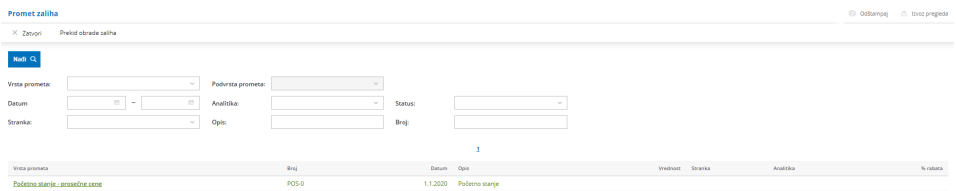

-U slučaju da nam je modul zaliha već pokrenut, novo skladište kreiramo:

## **Šifarnici > Skladišta > Nov**

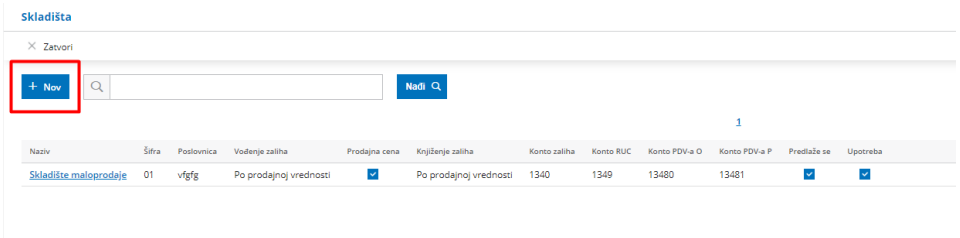